# **Система управления резьбонарезным станком с электрическим серводвигателем Ознакомление с интерфейсом и работой:**

Включить питание, система перейдет в режим загрузки программы, кликните по изображению на экране, система перейдет в рабочий режим.

Резьбонарезной станок с электрическим серводвигателем Кликнуть, чтобы войти в рабочий интерфейс

### **I. Обычное нарезание резьбы (Ordinary operation)**

**(1)** Кликните **Thread (Резьба)**, чтобы войти в окно метрической резьбы Metric thread 1, выберите нужный размер (в примере М1), программа автоматически выдаст шаг резьбы и крутящий момент.

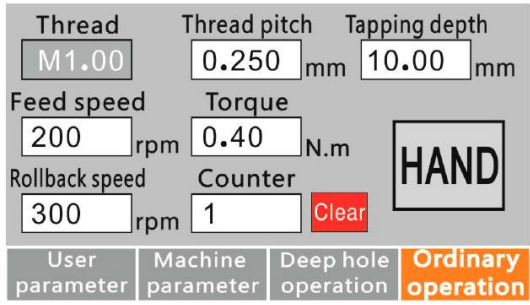

- **(2) Thread pitch (Шаг резьбы)**, если в меню метрической резьбы выбран нужный размер, то шаг резьбы будет показан автоматически. Или можно задать свой, не стандартный, шаг резьбы.
- **(3) Tapping depth (Глубина резьбы)**, настройка глубины резьбы, минимальное значение 0,01 мм.
- **(4) Feed speed (Скорость подачи)**, скорость подачи при нарезании резьбы, максимальное значение 3000 об/мин. Если значение скорости подачи является производным от передаточного числа редуктора Register ratio, то нельзя задать частоту вращения двигателя выше 3000 об/мин, иначе появится предупреждение

"Speed setting error"(Ошибка установки скорости), после которого необходимо изменить настройку.

- **(5) Rollback speed (Скорость возврата)**, если это значение является производным от передаточного числа редуктора Register ratio и превышает предел оборотов двигателя (параметр Motor speed limit), появится предупреждение "Speed setting error"(Ошибка установки скорости), после которого необходимо изменить настройку.
- **(6) Torque (Крутящий момент)**, после выбора размера резьбы, программа автоматически покажет значение крутящего момента.
- (**7) Counter (Счетчик)**, в режиме автоматической работы показывает количество выполненных операций. Максимальное значение 50000.
- **(8) Переход из ручного режима работы в автоматический** По умолчанию система настроена на ручной режим (HAND), щелкните по этой кнопке, чтобы изменить ручной режим на автоматический. В ручном режиме на кнопке высвечивается слово HAND, в автоматическом - слово AUTO. Если станок работает в том или ином режиме, то при его смене станок остановится и перейдет в новый режим. Если параметр Number of linkage (Количество циклов) имеет значение больше 1, значит станок работает в циклическом режиме (нарезание резьбы- возврат и т.д.)

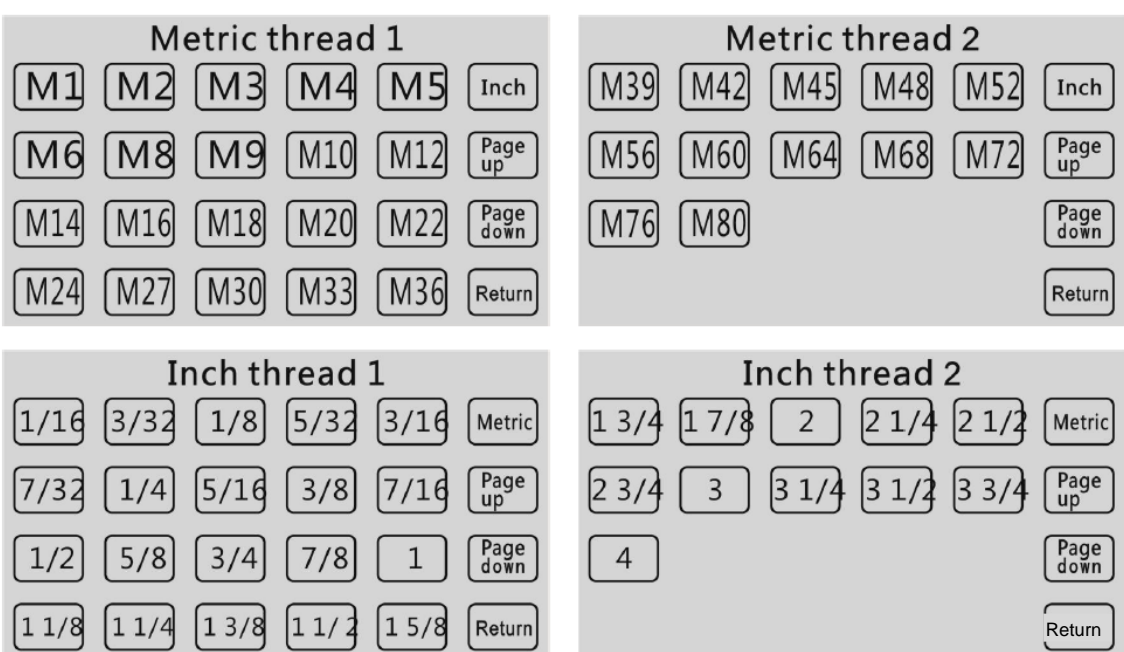

- **II. Нарезание резьбы в глубоких отверстиях (Deep hole operation)**
	- **(1)** Кликните **Thread (Резьба)**, чтобы войти в окно метрической резьбы Metric thread 1, выберите нужный размер (в примере М1), программа автоматически выдаст шаг резьбы и крутящий момент.

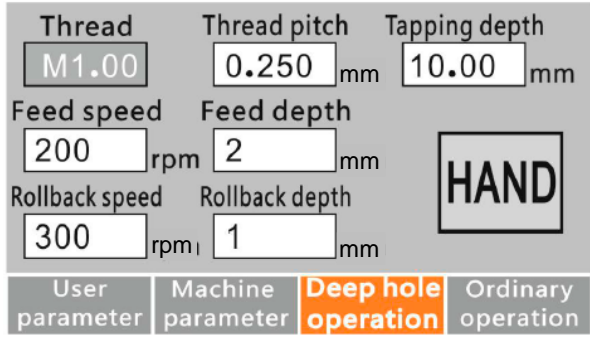

- **(2) Thread pitch (Шаг резьбы)**, если в меню метрической резьбы выбран нужный размер, то шаг резьбы будет показан автоматически. Или можно задать свой, не стандартный, шаг резьбы.
- **(3) Tapping depth (Глубина резьбы)**, настройка глубины резьбы, минимальное значение 0,01 мм.
- **(4) Feed speed (Скорость подачи)**, скорость подачи при нарезании резьбы, максимальное значение 3000 об/мин. Если значение скорости подачи является производным от передаточного числа редуктора Register ratio, то нельзя задать частоту вращения двигателя выше 3000 об/мин, иначе появится предупреждение "Speed setting error"(Ошибка установки скорости), после которого необходимо изменить настройку.
- **(5) Rollback speed (Скорость возврата)**, если это значение является производным от передаточного числа редуктора Register ratio и превышает предел оборотов двигателя (параметр Motor speed limit), появится предупреждение "Speed setting error"(Ошибка установки скорости), после которого необходимо изменить настройку.
- **(6) Feed depth (Глубина подачи)**, задайте этот параметр при нарезании резьбы в глубоких отверстиях.
- **(7) Rollback depth (Глубина возврата)**, задайте этот параметр при нарезании резьбы в глубоких отверстиях.

#### **(8) Переход из ручного режима работы в автоматический**

По умолчанию система настроена на ручной режим (HAND), щелкните по этой кнопке, чтобы изменить ручной режим на автоматический. В ручном режиме на кнопке высвечивается слово HAND, в автоматическом - слово AUTO. Если станок работает в том или ином режиме, то при его смене станок остановится и перейдет в новый режим. Если параметр Number of linkage (Количество циклов) имеет значение больше 1, значит станок работает в циклическом режиме (нарезание резьбы- возврат и т.д.)

#### **III. Параметры пользователя**

- **(1) Hole bottom delay time** время задержки при достижении нижней точки отверстия.
- **(2) Thread direction (Направление резьбы)**, меняется при нажатии на кнопку (LEFT - левая резьба, RIGHT - правая).
- **(3) Linkage interval** время интервала между циклами при циклической работе.
- **(4)** Если параметр **Number of linkage (Количество циклов)** имеет значение больше 1, значит станок работает в циклическом режиме (нарезание резьбы-возврат и т.д.)

**(5) Torque protection (Защита крутящего момента)**, нажмите кнопку, чтобы включить (ON) или выключить (OFF) эту функцию.

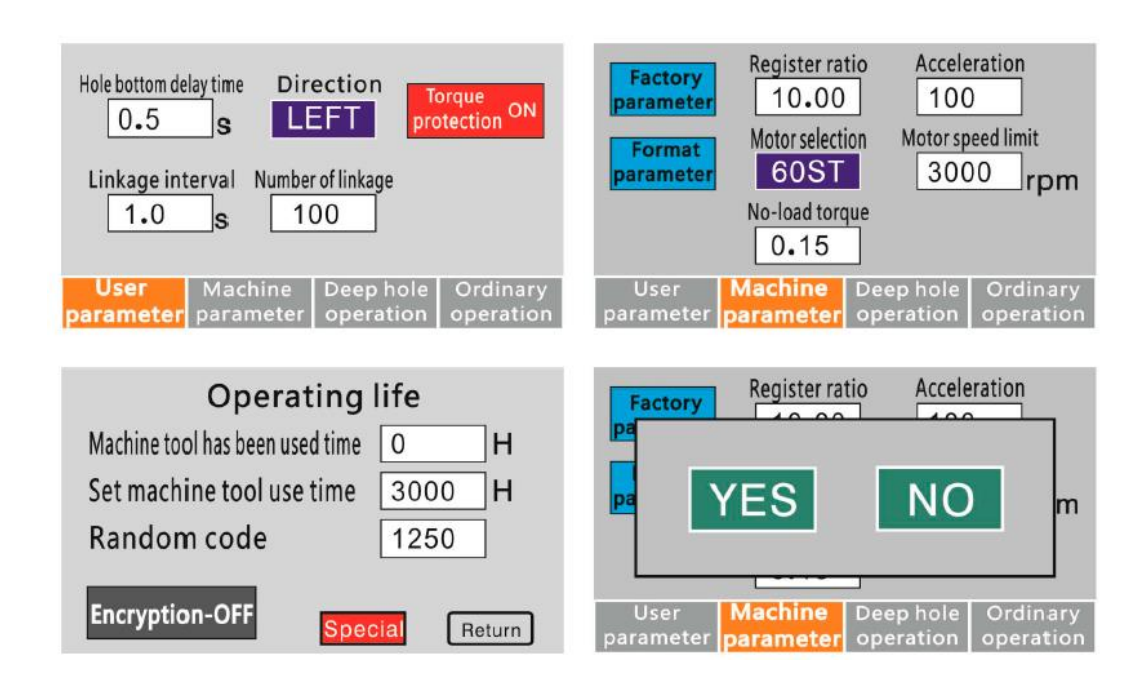

## IV. Параметры пользователя (User parameter), (пароль: 112233)

- **(1) Register ratio** передаточное число редуктора, минимальное значение 1.
- **(2) Acceleration** ускорение двигателя.
- **(3) Motor speed limit** предел оборотов двигателя (5000 об/мин).
- **(4) Motor selection (Выбор двигателя)**, выберите вашу модель двигателя.
- **(5) Заводские параметры (Factory parameter), пароль 135246**
- **(6) General/Special**

**General (Общие настройки)**, при загрузке программы наименование компании-заказчика не указывается. **Special (Специальные настройки),** при загрузке программы наименование компаниизаказчика указывается.

**(7) Format parameter (Форматировать параметр)**, чтобы форматировать/изменить параметр нажмите кнопку YES (Да), или NO (Нет), чтобы закрыть его. При форматировании параметра появится подсказка "power off please!" (отключите питание).